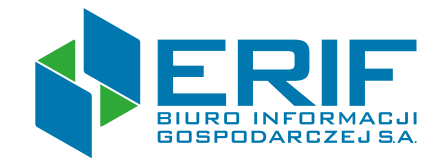

## **Jak założyć konto w Systemie ERIF?**

Dla podmiotów na podst. art. 12a ustawy o udostępnianie informacji gospodarczych i wymianie danych gospodarczych

## **Krok po kroku**

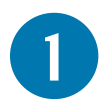

### **Zaczynamy od wybrania właściwego rodzaju wierzyciela, którego Państwo reprezentują.**

– generator pokaże odpowiednie pola do uzupełnienia.

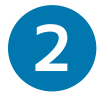

#### **Prosimy o wypełnienie pól obowiązkowych w formularzu.**

– różnią się one w zależności od wybranego rodzaju wierzyciela.

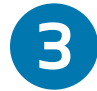

#### **Na tym etapie prosimy wprowadzić dane głównego użytkownika systemu.**

**Ważne:** Pierwszy wprowadzony użytkownik będzie jednocześnie osobą uprawnioną do kontaktu ze strony wierzyciela.

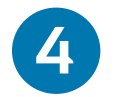

### **W tym miejscu mamy szansę poznać Państwa oczekiwania i określić, czy możemy spełnić jeszcze inne Państwa potrzeby.**

Aby zakończyć rejestrację, prosimy zaznaczyć obowiązkowe pola (oznaczone gwiazdką), wymagane do nawiązania współpracy z ERIF BIG S.A.

# **5**

#### **To podsumowanie wprowadzonych danych. Mają Państwo jeszcze możliwość poprawienia danych.**

Gdy wszystko się zgadza, prosimy zakończyć proces i wysłać dane. Teraz utworzymy dla Państwa indywidualne konto w Systemie ERIF.

#### **Pozostałe formalności:**

- 1. Wniosek w formacie PDF należy pobrać i wydrukować, a następnie podpisać zgodnie z instrukcją na końcu dokumentu – podpis organu właściwego lub osoby upoważnionej przez organ właściwy (osoba wpisana w kroku , jako *Osoba, której powierzono realizację*  **2***obowiązków związanych z przekazywanie informacji gospodarczych*).
- 2. Podpisany wniosek prosimy zeskanować i zapisać w zasobach komputera, na którym będą się Państwo logować do Systemu ERIF.
- 3. Na podany adres e-mail wyślemy login i hasło użytkownika.

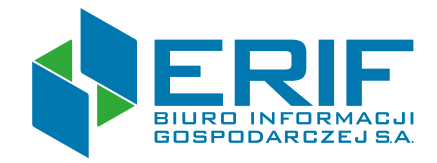

## **Co dalej?**

Prosimy wejść na stronę [system.erif.pl](https://system.erif.pl/erif/index) i za pomocą otrzymanego loginu i hasła zalogować się do Systemu ERIF, a następnie na pierwszej stronie podłączyć we wskazanym miejscu zeskanowany plik - Wniosek o założenie konta w systemie ERIF BIG S.A. w formacie PDF.

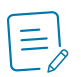

www.

Wniosek zostanie przekazany do weryfikacji przez naszych ekspertów. W przypadku wykrycia błędów lub braków formalnych, skontaktujemy się z Państwem, aby wyjaśnić wszystkie wątpliwości.

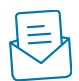

Oryginał podpisanego wniosku prosimy wysłać w ciągu 7 dni od daty otrzymania e-mailowego potwierdzenia pełnej aktywacji konta użytkownika na adres: ERIF Biuro Informacji Gospodarczej S.A. Aleje Jerozolimskie 100, 00-807 Warszawa.

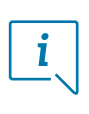

Jeśli mieliby Państwo dodatkowe pytania - zapraszamy do kontaktu pod numerem 71 790 29 08. Pomożemy Państwu przejść przez proces rejestracji.